## **3 Tips to Organise iTunes Music**

iTunes is one of the most famous music organising software in the world, with these tips, you can use iTunes like a pro.

For some people, iTunes is just a suit to download music and sync to iPod or iPhone; for some people, iTunes is a super powerful program to organise music library.

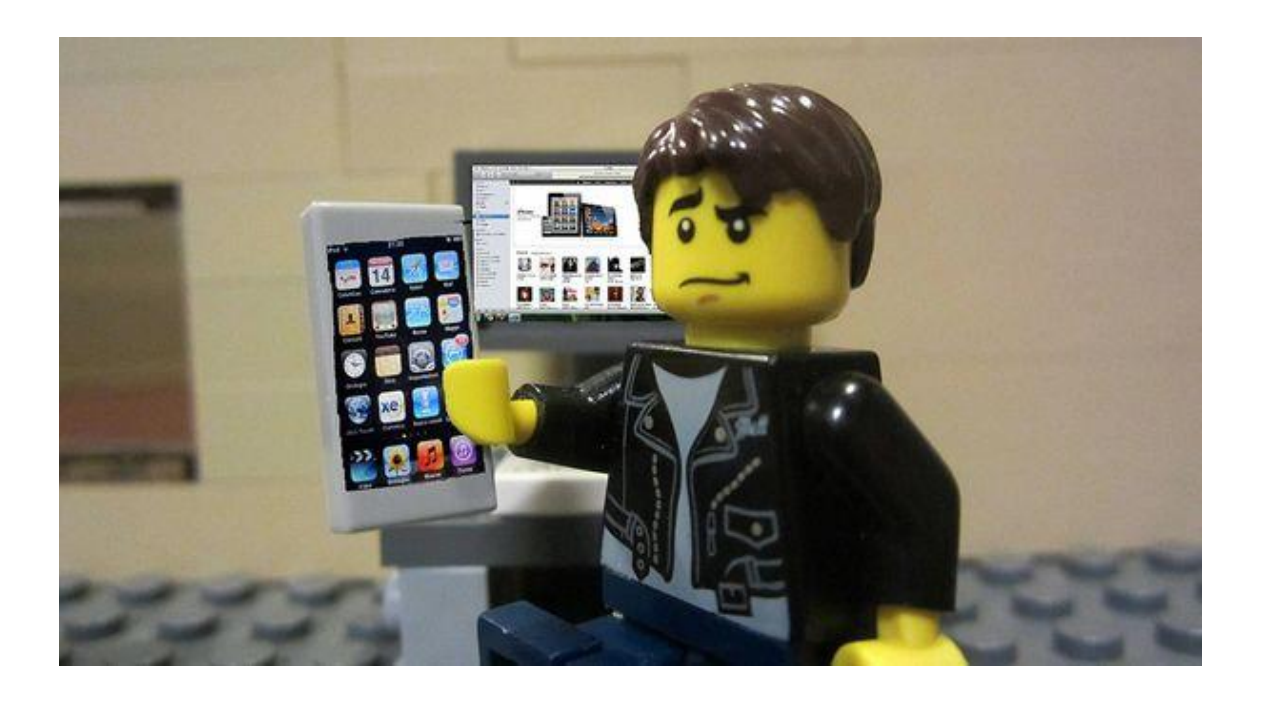

I believe most of iTunes users want to make the most of this program instead of just downloading and syncing media. With 3 simple tips, you can also be a PRO!

# Tip 1. Make music information correct and complete

I spent dozens of hours to study why makes people won't use iTunes as music organiser software, the result is, when they load in hundreds of music files into the program, the library interface immediately becomes a mess, so they only use iTunes to organise those music bought from iTunes.

In fact, all the music bought from iTunes are already well-organised, you need not to do any extra works unless you need to customize those music.

But most of hard-core music fans always have thousands of music get from other resources, and those music cannot guarantee correct and complete ID3 tags information. If there is a program which can help you fix the wrong information and add the missing ID3 tags, then it will be way more easier for you to organise them with iTunes, as all the music will looks like exactly as the music bought from iTunes.

**2**

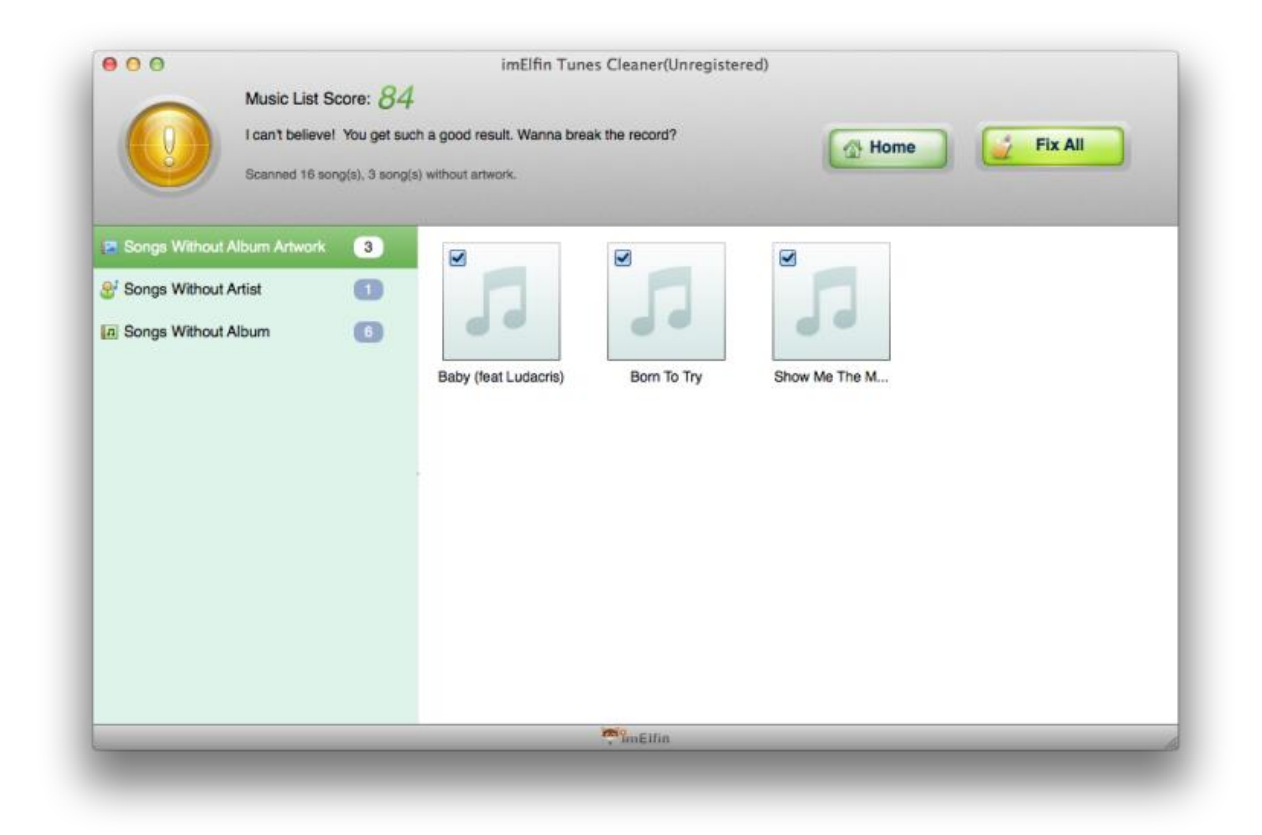

And the good news is, there is such a software, you just need to load your music into the iTunes and leave them messed up. Then launch the program and let it scan your iTunes library, then it will report you all the problems and fix them automatically.

Click the buttons below you can download it, and it is available on Mac OS X.

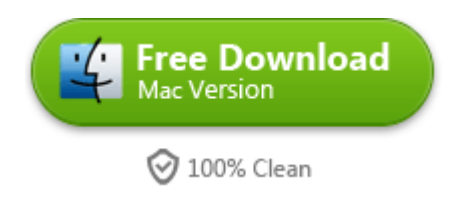

And this is how a tidy iTunes library looks like.

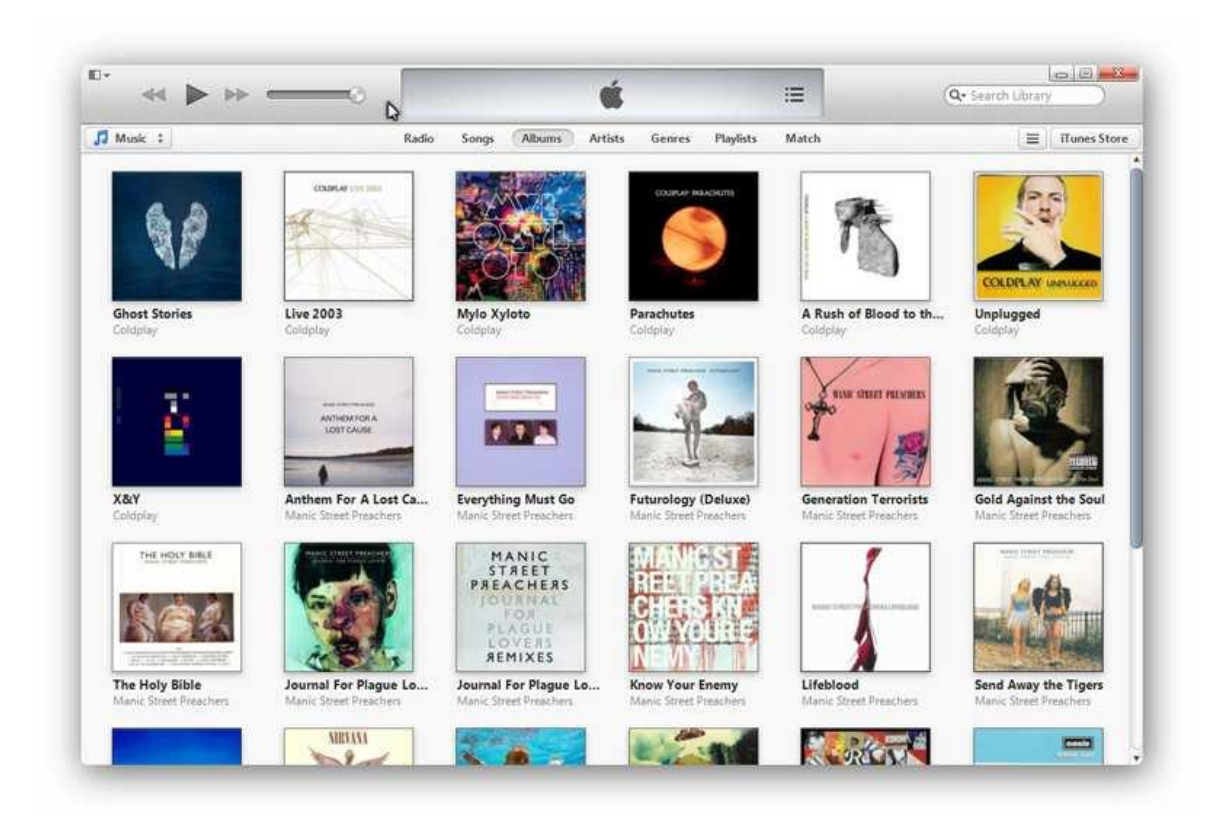

### Tip 2. Let iTunes show you duplicate

### songs

Click "View" --> "Show Duplicate Items", then iTunes will find all the duplicate

songs and shows them together.

#### Copy Right www.imelfin.com

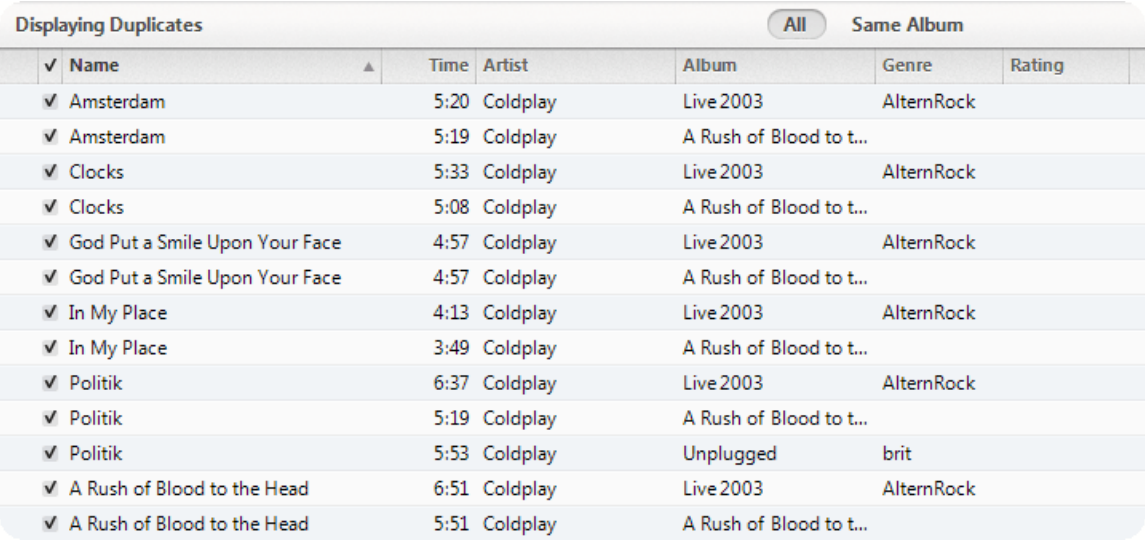

In my case, the duplicate songs are different versions collected in different albums, so I won't delete them. If you have the same versions, you can just delete the duplicate results.

### Tip 3. The coolest feature: Smart Playlist

If one day Apple remove this feature, I would abandon it as quickly as possible.

This killer-feature makes iTunes my favourite music organiser & player when I

found how powerful it is. Below is some of my user cases.

I want a playlist containing my most played 25 songs.

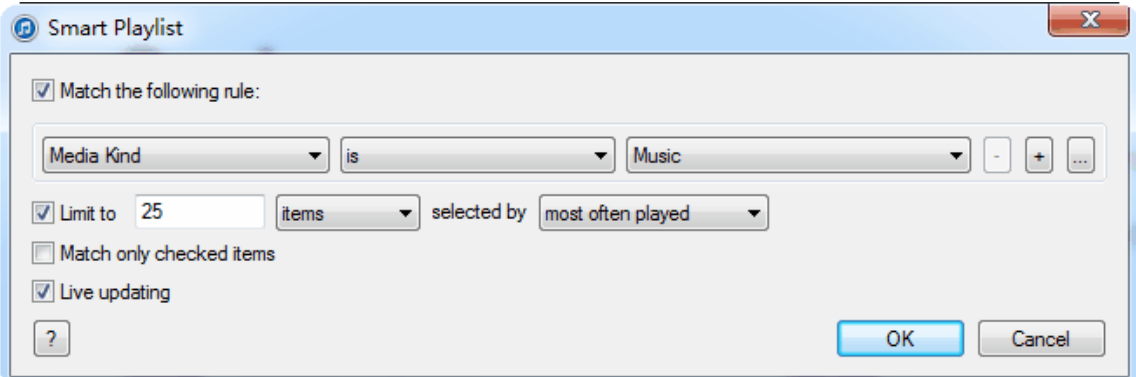

**5**

I want a playlist containing all my songs rated over 4 stars.

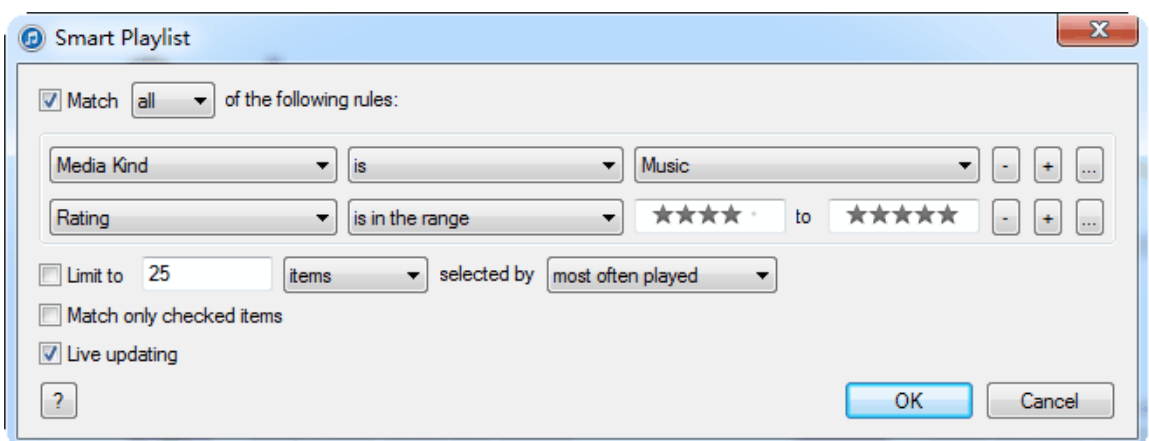

I want a playlist containing all the 5 start songs by Coldplay and debut before

2010.

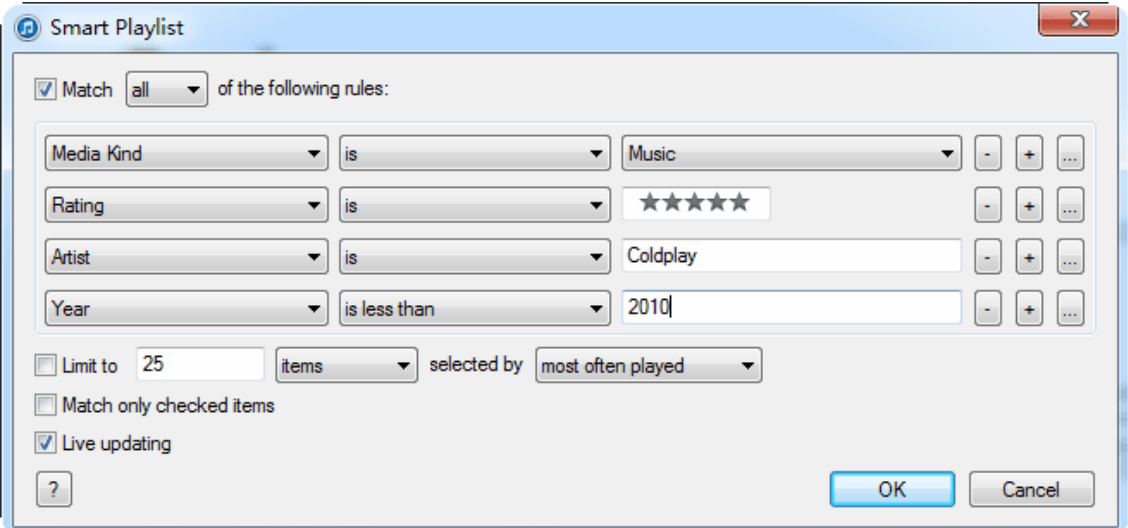

You can combine the rules as you want and make your own killer-playlist.

### Takeaways

1. Spend some time to complete your music ID3 tags, and this program can help

do it automatically if you are a Mac user.

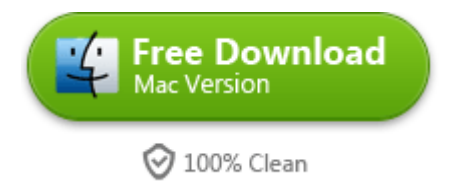

2. Duplicate songs would be boring if you are in shuffle mode, let iTunes find them

for you.

3. Smart playlist is definitely the feature you need to use.

### Related Readings

- [Five Plugins Making iTunes More Fun](http://www.imelfin.com/five-plugins-making-itunes-more-fun.html)
- [How to Merge iTunes Libraries without Duplicates?](http://www.imelfin.com/how-to-merge-itunes-libraries-without-duplicates.html)
- [6 Solutions to Sync Music to iOS 7 \(iPhone\)](http://www.imelfin.com/find-and-remove-duplicate-mp3-in-itunes.html)

This PDF is generated upon

[http://www.imelfin.com/3-tips-to-organise-itunes-music.html,](http://www.imelfin.com/3-tips-to-organise-itunes-music.html) the original

author is [imElfin.](http://www.imelfin.com/)